## 学生→教員→事務局 〔様式第4号の2〕

## コンピュータ実習室のサーバの構築

システム科学技術学部 電子情報システム学科 2年 佐々木 渚

指導教員 システム科学技術学部 情報工学科 助教 橋浦 康一郎

1 はじめに

現在,生活で使用する物の IoT 化が進み,様々なサービスが登場している.また, サービス上では,個人情報や機密情報を取り扱うことも多く,その情報を守るために もセキュリティについての知識が必要である.これらの背景を受け,サーバを構築す ることでセキュリティについての知識と関心を高め,日々の生活で個人情報を守るた めの対策を考えられるようになるために,本学のコンピュータ実習室のサーバの構築 を自主研究にした.コンピュータ実習室のサーバは,電子情報システム学科および情 報工学科の学生が利用する端末を管理・運用するためのサーバである.

本自主研究の目的は堅牢なコンピュータ実習室のサーバを構築することで,その重 要性は、サーバを作成することで、サーバの動作や役割について学び、近年求められ ているシステムを攻撃から守るすべを学び,それを広めることで,周囲の人のセキュ リティに関する知識や関心を高めることである.

2 サーバの概要

サーバとはネットワーク上で他のコンピュータやソフト,すなわちサーバの利用者 (クライアント)にサービスを提供するコンピュータのことである.サーバはクライ アントの要求を受け、それに答えるかたちでサービスを提供している。例えば、図1 のサーバの処理の流れの図で赤い矢印がクライアントのサーバに対する要求を表して いて,青い矢印がサーバのサービスを表している.代表的なサーバとして Web サーバ があり, Web サーバの場合は, 図1の赤い矢印はクライアントがサイトの情報を要求し たことを表し,青い矢印はサーバが要求されたサイトのデータをクライアントへ送っ ていることを表す.

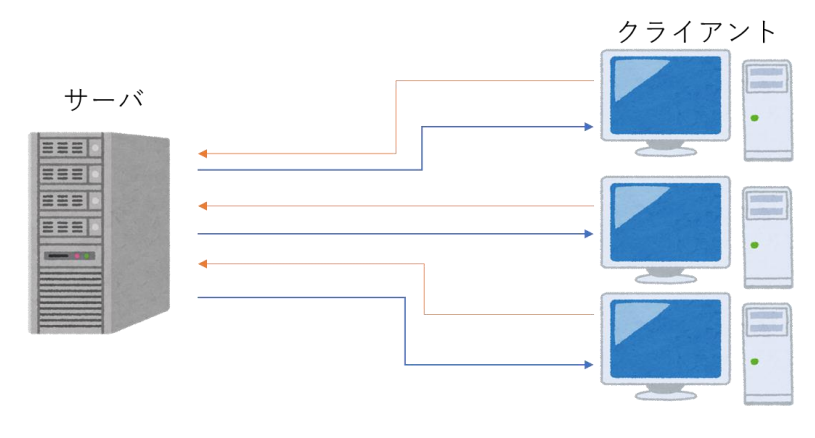

図1 サーバの処理の流れ

3 各サーバの構成

コンピュータ演習室のサーバは3つのサーバから構築されており,それぞれを認証サ ーバ, Web サーバ, ファイルサーバと呼ぶ. 認証サーバでは LDAP (Lightweight Directory Access Protocol)により利用者の情報を管理している. Web サーバではイ ントラネット(Web ページ)への端末からの接続の管理と DNS(Domain Name System) の管理を行っている. ファイルサーバでは NFS (Network File System) により端末利 用者によって作成されたファイルを一元管理している.

3.1 認証サーバ

認証サーバは,LDAP により端末利用者の情報を管理しており,ファイヤーウォール により、認証サーバへのアクセスに使うポートを制限している. LDAP は端末利用者の ユーザ名,グループ名,パスワード等を保管するソフトウェアである.作成したサー バでは LDAP の情報は端末のログイン時の認証に利用される.LDAP の情報の具体例は, 学籍番号が B19B036の生徒であれば LDAP にはログインユーザ名が B19B036, 個人の名 前が sasaki nagisa,ホームディレクトリのパスが/home/student/b19B036等の情報が 登録されている.

3.2 Web サーバ

Web サーバは, Apache により, 学科イントラや各教員の個人ページを管理してい る.Apache は Web サーバを構築するためのソフトウェアである.DHCP(Dynamic Host Configuration Protocol)により各端末に固定の IP アドレスの割り当てを行ってい る.そして,DNSによりイントラへ数通りのドメイン名からアクセスできるようにして いる.DNS はドメイン名と IP アドレスを対応させる仕組みのことである. そして, プ ログラミング演習などの講義で課題を提出するために Subversion によりファイルを共

## 学生→教員→事務局 〔様式第4号の2〕

有できるようにしている.Subversion とはバージョン管理システムで,特定の相手や グループとファイルを編集の履歴を残しながらやり取りが出来るようにするソフトウ ェアである.また、Webサーバへはファイヤーウォールにより学内からしかアクセスで きないようにしている.

3.3 ファイルサーバ

ファイルサーバでは NFS を利用しているため,どの端末からでも同一のファイルを 決められた権限の下で操作することができる.NFSとは一つの機器に保存されているデ ータを複数の端末で操作可能にするソフトウェアである.また,HDD(Hard Disk Drive) の構成として RAID5 (Redundant Arrays of Inexpensive Disks Five) を導入 していているため、データが失われにくい. RAID5は各ハードディスクを複数のブロッ クに区切り,そのブロック1つに対して,その他の全てのブロックのパリティを計算 し,その結果をブロックとしてハードディスクに保存しておく仕組みのことである. 図2は RAID5の構成を表していて,4つの HDD がブロック(A1,A2,A3,B1~4のパリテ ィなど)に区切られて, A1のブロックのパリティは A1以外のパリティのブロックを含 めないブロック (A2~4, B1~4, C1~4, D1~4) のパリティを計算し, その値を別の HDD に保存することで,HDD1のデータが消えたとしても他の HDD4に保存されている A1 ~4のパリティから消えたデータを元に戻すことができる.

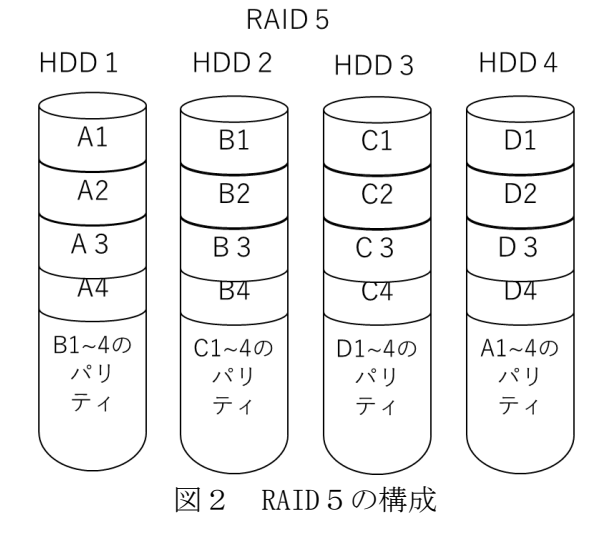

保存したデータは clamav というセキュリティソフトによって,常時ウイルスチェッ クを行っている.そして,データのバックアップは月に一回行われている.ファイル サーバには,ファイヤーウォールにより学内からしかアクセスできないようにしてい る.

4 各サーバの動作例

ユーザがログインしてファイルを操作するまでを図3を用いて説明する.端末に電源

## 学生→教員→事務局 〔様式第4号の2〕

が入ると,DHCP により端末に IP アドレスが割り当てられる (1)).次に NFS により /home ディレクトリが端末にマウントされる(②).ユーザはパソコンに LDAP に登録さ れている学籍番号とパスワードを入力する(③).入力すると LDAP が登録内容と照らし 合わせ、評価を返す(4)). ログインに成功すると各自のホームディレクトリ(学籍番 号がB19B036であれば/home/student/b19B036)を読み込み,設定ファイル等に従って動 作する.

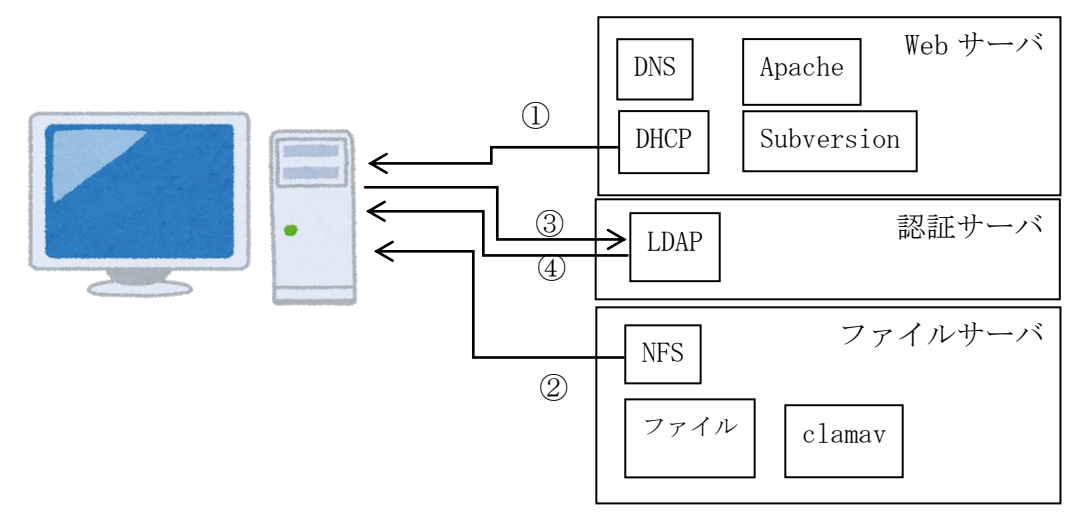

図3 各サーバの動作例

5 まとめ

本自主研究で作成したサーバは,データの保存形式を RAID5にしていることや clamavによる常時ウイルスチェックを行っていること,サービスを行っているハードウ ェアが管理者しか入れないサーバールームにあることから堅牢なサーバを構築するこ とができたといえる。本自主研究を通してサーバの仕組みや構築の仕方や運用方法を 学ぶことができた.この経験を活かし周囲のセキュリティに関する知識や関心を高めて いきたい.

参考文献

- [1]きはし まさひろ,"イラスト図解式 この一冊で全部わかるサーバーの基本",SB ク リエティブ(2016)
- [2]デージーネット,"入門 LDAP/OpenLDAP ディレクトリサービス導入・運用ガイド第三 版",秀和システム(2017)
- [3]C.Michael Pilato,Ben Collins-Sussman,Brian W.Fitzpatrick, "実用 Subvertion 第二版",オライリージャパン(2009)
- [4]高橋基信,"改訂新版サーバ構築の実例がわかる Samba[実践]入門",技術評論社 (2016)